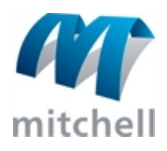

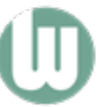

Mitchell WorkCenter

# Logging In

The Login process identifies you as an authorized user and grants access to the workspace based on your level of user permission.

Passwords are case-sensitive.

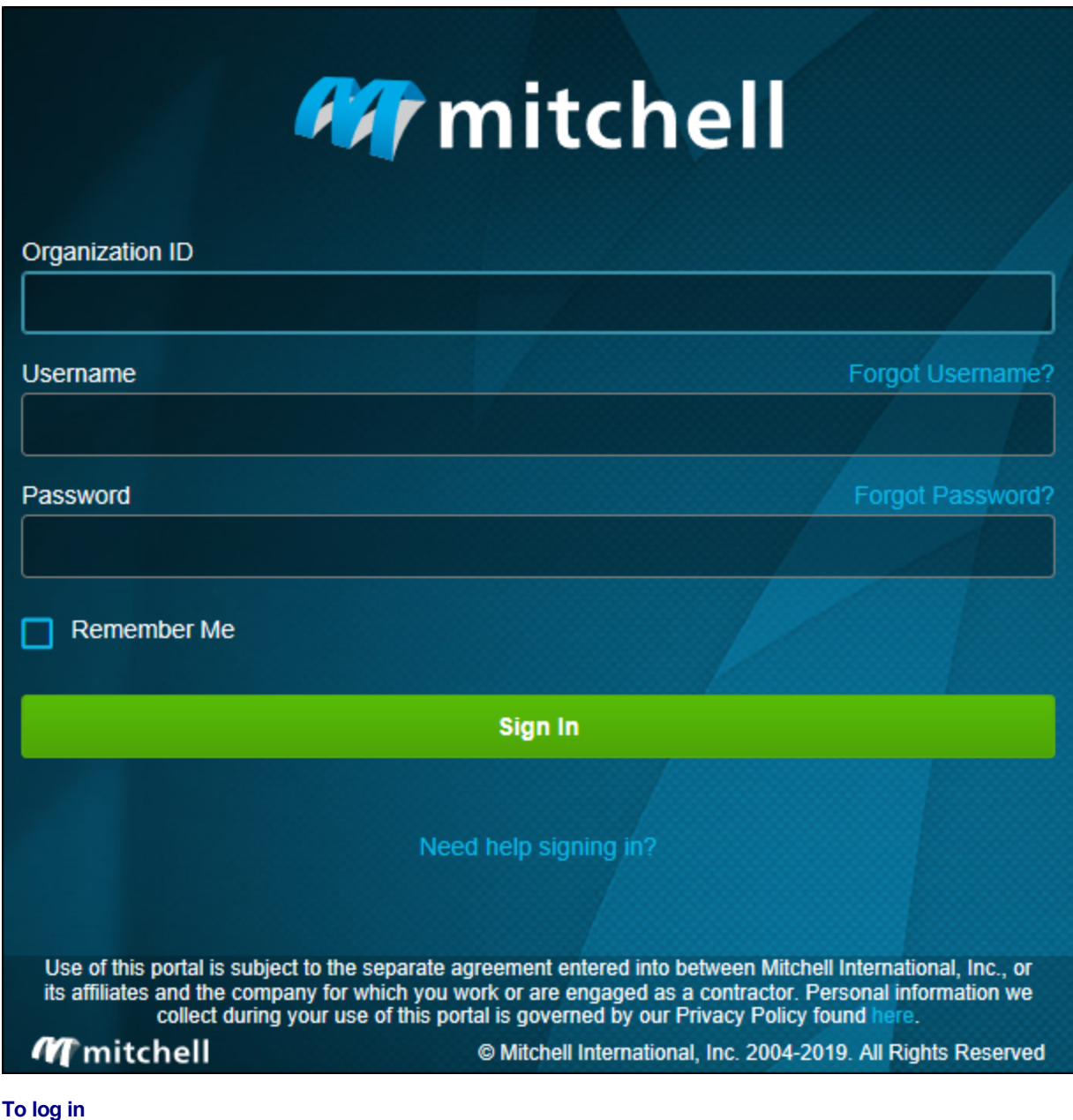

## 1. Enter your Organization ID.

2. Enter your Username.

Mitchell Support and Training: www.mitchell.com/support **Mitchell International:** (800) 448-4401 © 2019 Mitchell International Inc. All Rights Reserved.

- 3. Enter your Password.
	- If you want the system to remember your login credentials, select the Remember Me box.
- 4. Click Login to open the workspace.

## **If you forget your Username or Password**

- 1. Click the Forgot Username or Password links.
- 2. Follow the on-screen instructions to reset your username or password.

Note: You can use your browser's Back Button to return to the Login page.

### Reference

### **Component Descriptions**

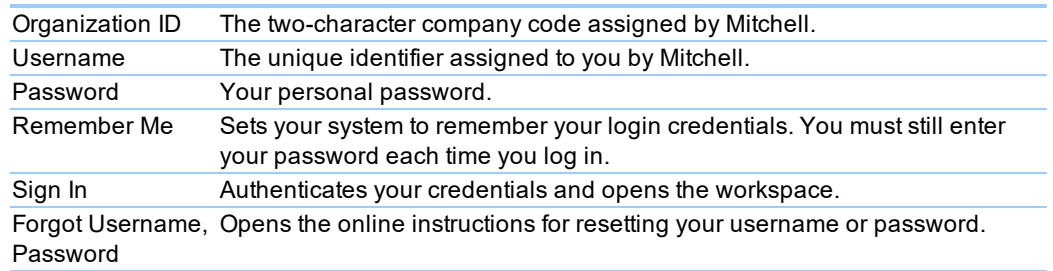